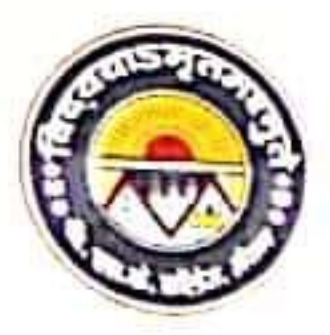

# **B. S. K. COLLEGE**

(A Constituent unit of BBMKU, Dhanbad)

P.O. MAITHON - 828 207, DIST. DHANBAD (JHARKHAND) e-mail : college@bskc.in Website: www.bskc.in OFFICE OF THE PRINCIPAL

Dated: ...............................

**NOTICE** Letter No.  $\frac{2SKc}{\frac{1}{2}c\frac{1}{1}}$ 

Dated: 29.5-2023

students of Arts/Commerce/Science faculty are informed that 6<sup>th</sup> semester (5<sup>th</sup> semester passed) and last 5 years passed out students can enroll for NATS (National Apprenticeship Training Scheme). Under this scheme, selected students will get opportunity to work as apprentice in the colleges for 1 year. For this, they have to register on the NATS portal of Board of Practical Training (BOPT). During the training, students will get stipend every month by the Central Government and the State Government.

Under this scheme, students will be able to learn about the work being done in various departments of the college. After successful completion of training, students will be given experience certificate. This will help the students to get priority in jobs also. Interested students can search on BOPT website (www.bopter.gov.in) for registration (enrollment).

Note: Appearing students (5<sup>th</sup> semester passed or 6the semester) need to pass graduation final exam to get selected.

**NATS Nodal Officer** 

 $\frac{1}{\pi}\frac{1}{\sin\theta}$ <br>Principal 29/05/2

Copy to: 1.IQAC 2.Head Clerk 3. Account Department 4.College Website 5. College WhatsApp Group 6.College Notice Board

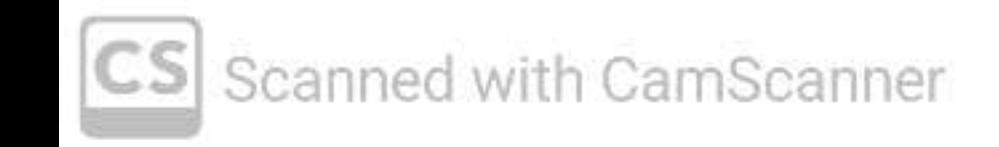

Open BOPT website (**www.bopter.gov.in**)

# Go NATS Portals Tab and click on Non-Engineering

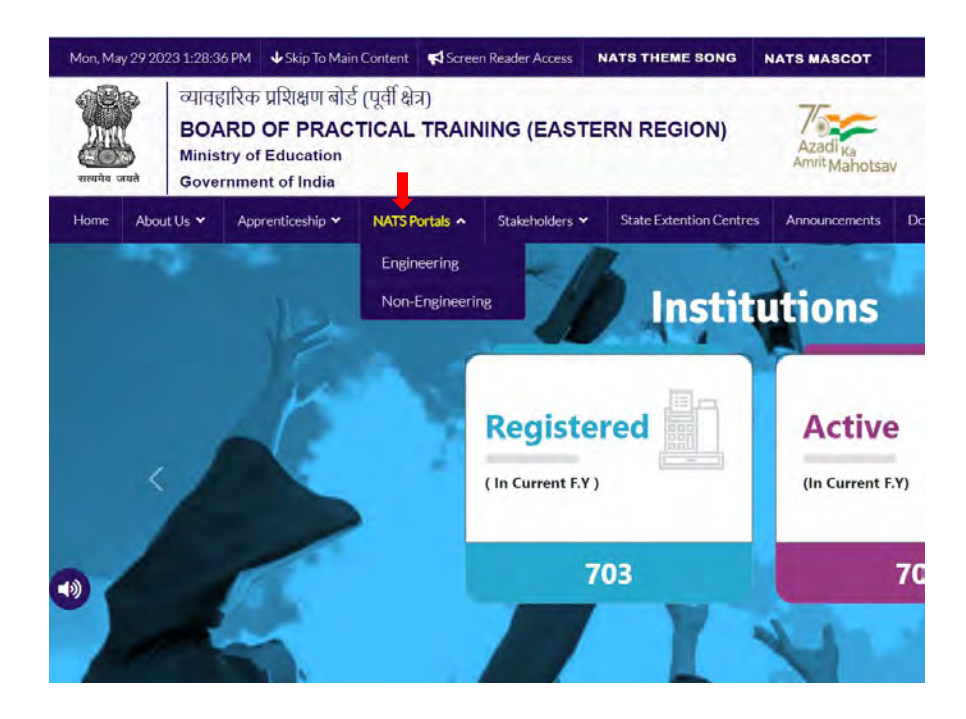

# A letter will open. Scroll down the letter and click on Non-engineering

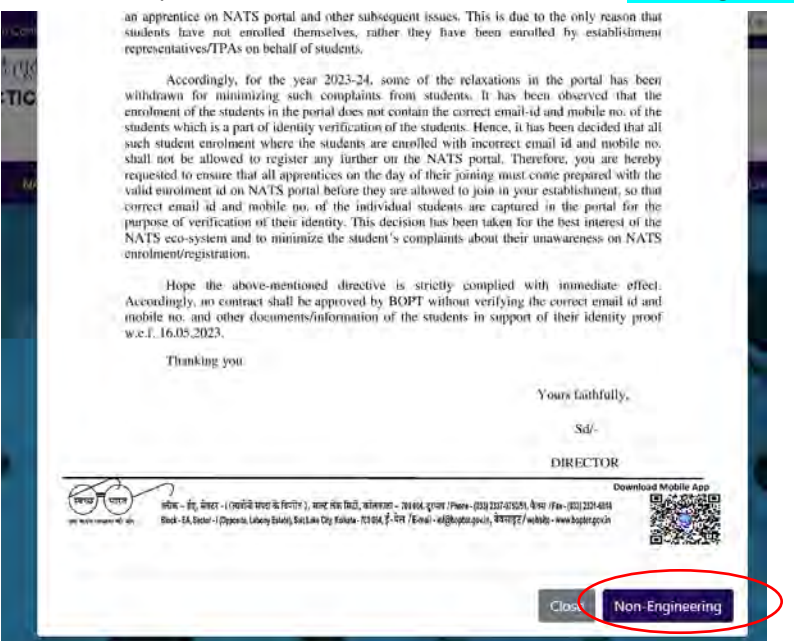

# After click on non-engineering, a pop up will appear  $-$  click on 'ok'

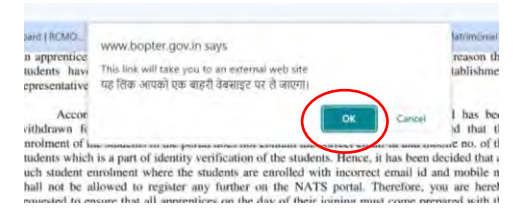

#### A new webpage will open

#### Click on **Student enrolment** tab

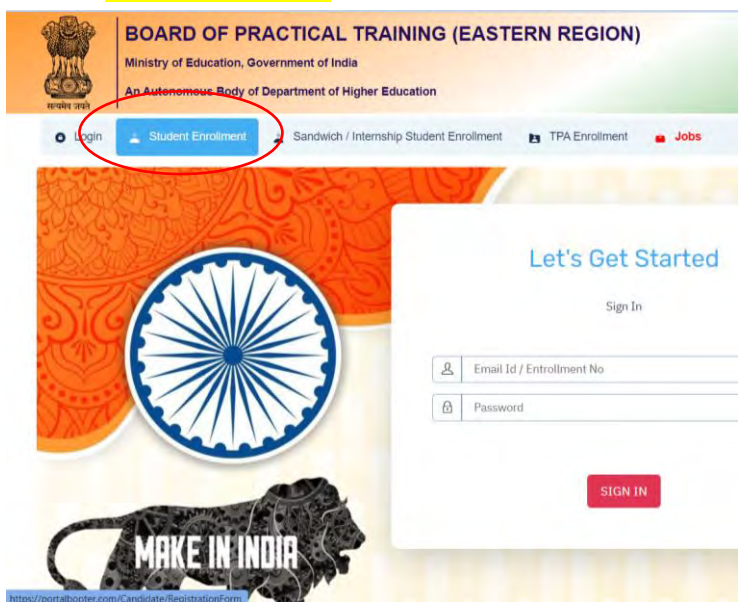

# Now, Enrollment page will open.

# Fill the required detail in enrollment form

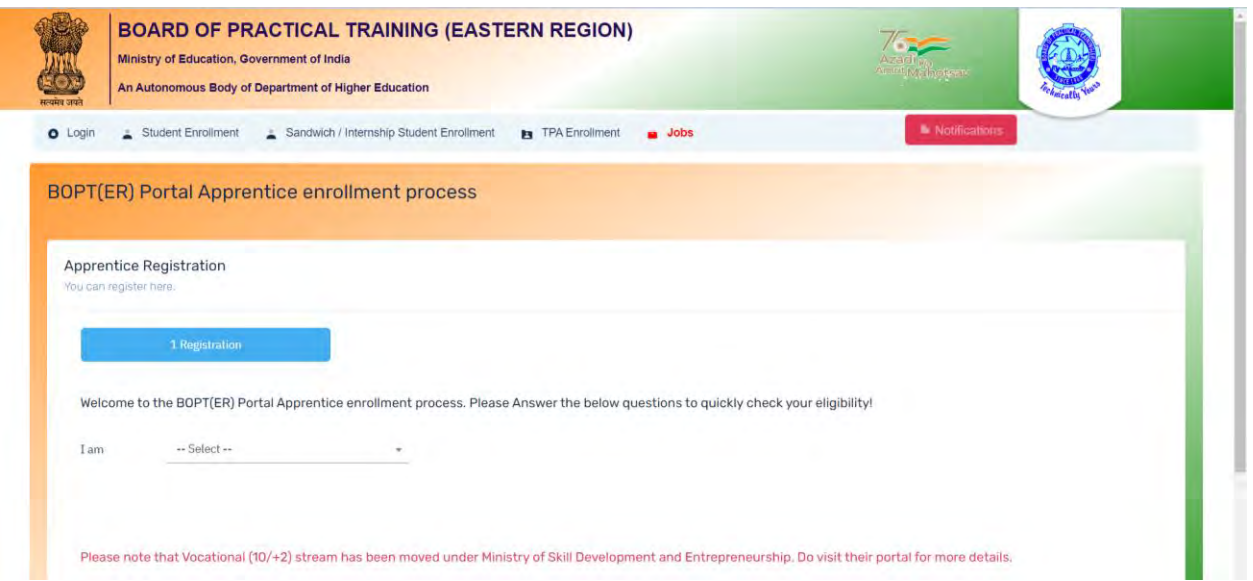

# Note: Before filling the form ensure you have following documents.

Dear Student,

Please ensure that the following documents are kept ready for enrolling in the portal

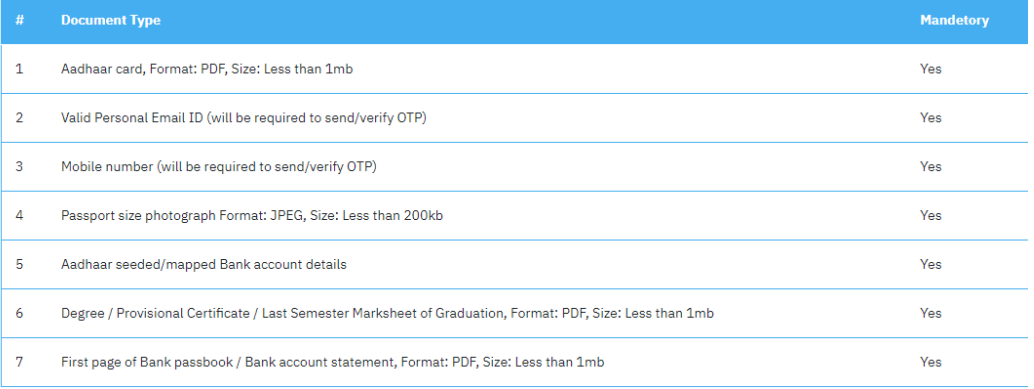

# Fill the form (this is only demo snapshot)

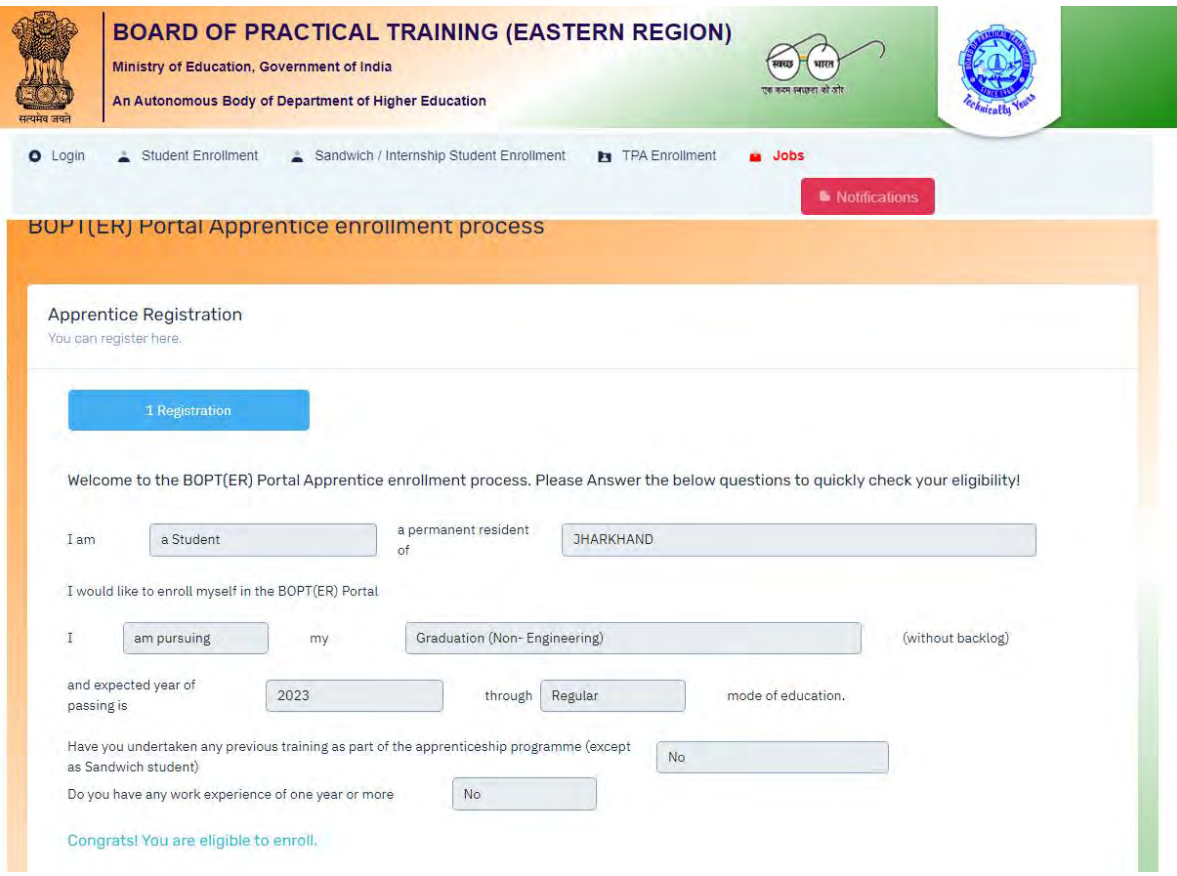

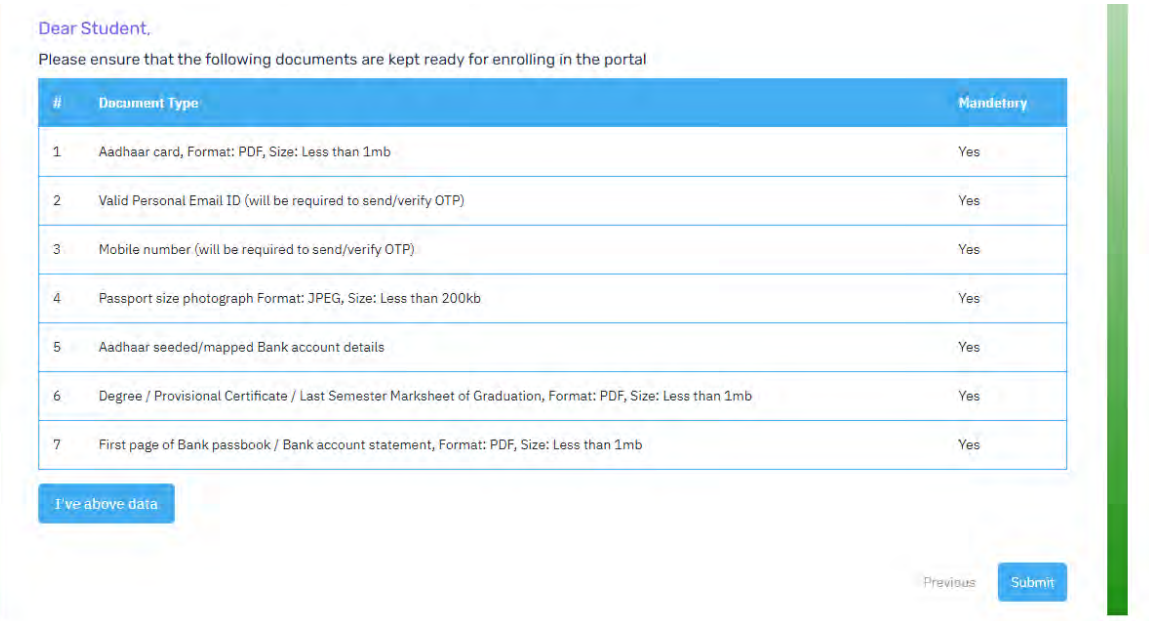

After ensuring the document and information require click on 'I've above data' And fill required information and submit

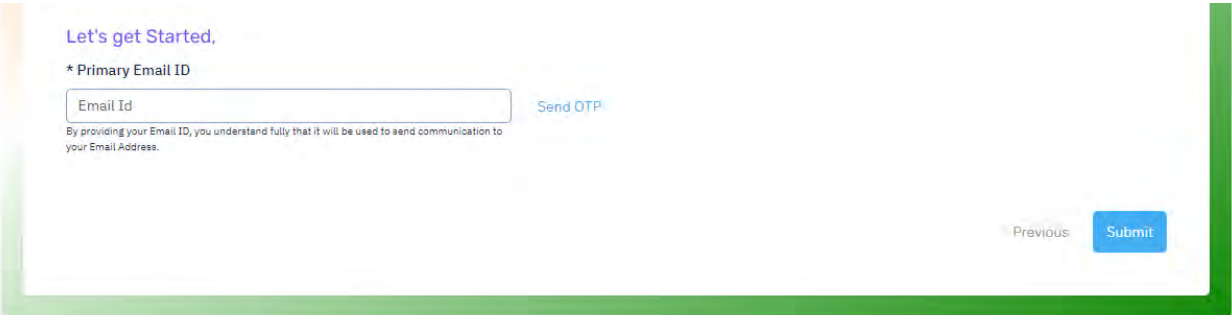